# Etiketten drucken (Adressenliste)

#### Hauptseite > Adressen > Etiketten drucken > Etiketten drucken (Adressenliste)

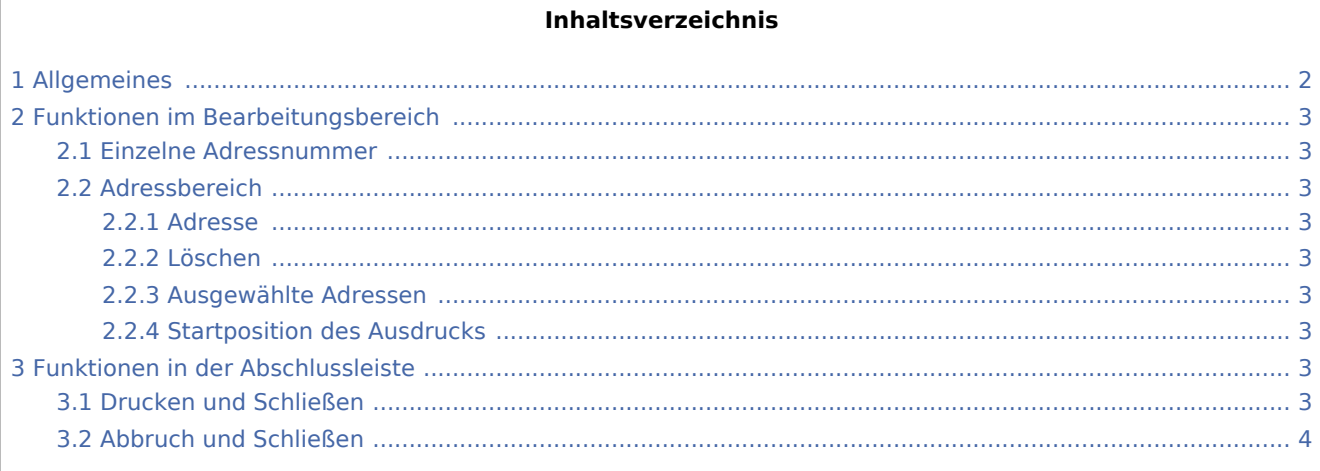

## <span id="page-1-0"></span>Allgemeines

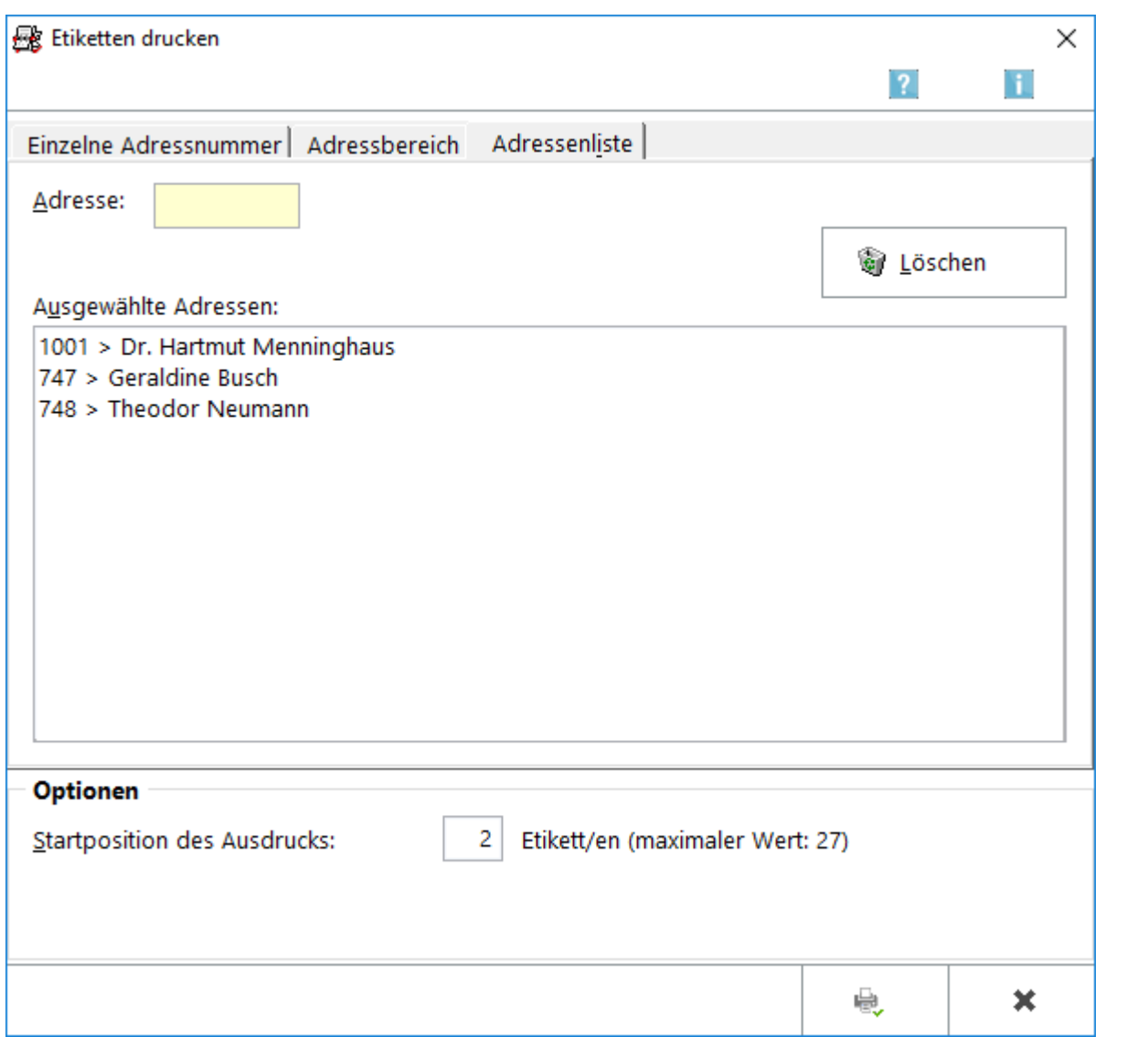

Für den Ausdruck einer Adressenliste steht die gleichnamige Karteikarte zur Verfügung.

Im Eingabefeld *Adresse:* können die Nummern der Adressen eingegeben werden, die auf die Etikettenbögen gedruckt werden sollen. Die Übernahme der Adressen in die Auswahl erfolgt mit  $\left\{\rightleftharpoons\right\}$ . Soweit alle Adressen eingegeben wurden, kann die Auswahl bestätigt werden. Der Etikettendruck startet. Weitere Informationen stehen mit Klick/Touch auf die Grafik zur Verfügung.

Bei Verwendung von Laserdruckern sollte auf den Einsatz laserdruckertauglicher Etikettenbögen geachtet werden.

Soweit die Auswahl abgeschlossen wurde, können die Eingaben mit  $\left|\begin{array}{c} \Box\ \Box\ \end{array}\right|$  bestätigt werden.

Anschließend wird darüber informiert, wie viele Etikettenbögen zum Ausdruck der Adressen benötigt werden.

## <span id="page-2-0"></span>Funktionen im Bearbeitungsbereich

#### <span id="page-2-1"></span>Einzelne Adressnummer

Hauptartikel → [Einzelne Adressnummer](https://onlinehilfen.ra-micro.de/index.php/Etiketten_drucken)

#### <span id="page-2-2"></span>Adressbereich

Hauptartikel → [Adressbereich](https://onlinehilfen.ra-micro.de/index.php/Etiketten_drucken_(Adressbereich))

#### <span id="page-2-3"></span>**Adresse**

An dieser Stelle können die Adressnummern eingegeben werden, die in die Adressliste übernommen werden sollen.

**Da**s Eingabefeld ist mit einer Suchfunktion versehen. Zur Ermittlung des Nachnamens reicht die Eingabe der Anfangsbuchstaben. Bestätigung mit  $\Box$  ruft bei mehreren passenden Adresseinträgen eine Adressauswahl auf, aus der die gewünschte Adresse gewählt werden kann.

#### <span id="page-2-4"></span>**Löschen**

Hiermit wird die markierte Adresse aus der Liste entfernt. Das gleiche Ergebnis wird z. B. durch Doppelklick auf die betreffende Adresse erzielt.

#### <span id="page-2-5"></span>**Ausgewählte Adressen**

In der Anzeige *Ausgewählte Adressen:* werden alle Adressen der Adressliste angezeigt, die durch Eingabe in das Feld *Adresse:* ausgewählt wurden.

#### <span id="page-2-6"></span>**Startposition des Ausdrucks**

In diesem Eingabefeld kann die Startposition für den Druck der Etiketten festgelegt werden. Der Drucker wird dadurch angewiesen, mit dem Druck erst bei einem bestimmten Etikett zu beginnen. Das ist insofern sinnvoll, weil oftmals bereits die ersten Etiketten vom Etikettenbogen verbraucht sind. Die Etiketten werden zeilenweise von links nach rechts gezählt.

### <span id="page-2-7"></span>Funktionen in der Abschlussleiste

#### <span id="page-2-8"></span>Drucken und Schließen

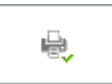

Der Etikettendruck startet und die Maske wird geschlossen.

## <span id="page-3-0"></span>Abbruch und Schließen

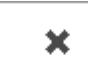

Der Vorgang wird abgebrochen und die Maske geschlossen.